# WB.15.15.0009 Release Notes

#### **Abstract**

This document contains supplemental information for the WB.15.15.0009 release.

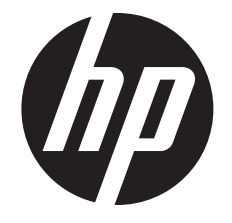

HP Part Number: 5998-7595 Published: February 2015 Edition: 1

#### © Copyright 2015 Hewlett-Packard Development Company, L.P.

Confidential computer software. Valid license from HP required for possession, use or copying. Consistent with FAR 12.211 and 12.212, Commercial Computer Software, Computer Software Documentation, and Technical Data for Commercial Items are licensed to the U.S. Government under vendor's standard commercial license.

The information contained herein is subject to change without notice. The only warranties for HP products and services are set forth in the express warranty statements accompanying such products and services. Nothing herein should be construed as constituting an additional warranty. HP shall not be liable for technical or editorial errors or omissions contained herein.

#### **Acknowledgments**

Microsoft®, Windows®, and Windows Server® are trademarks of the Microsoft group of companies.

# Contents

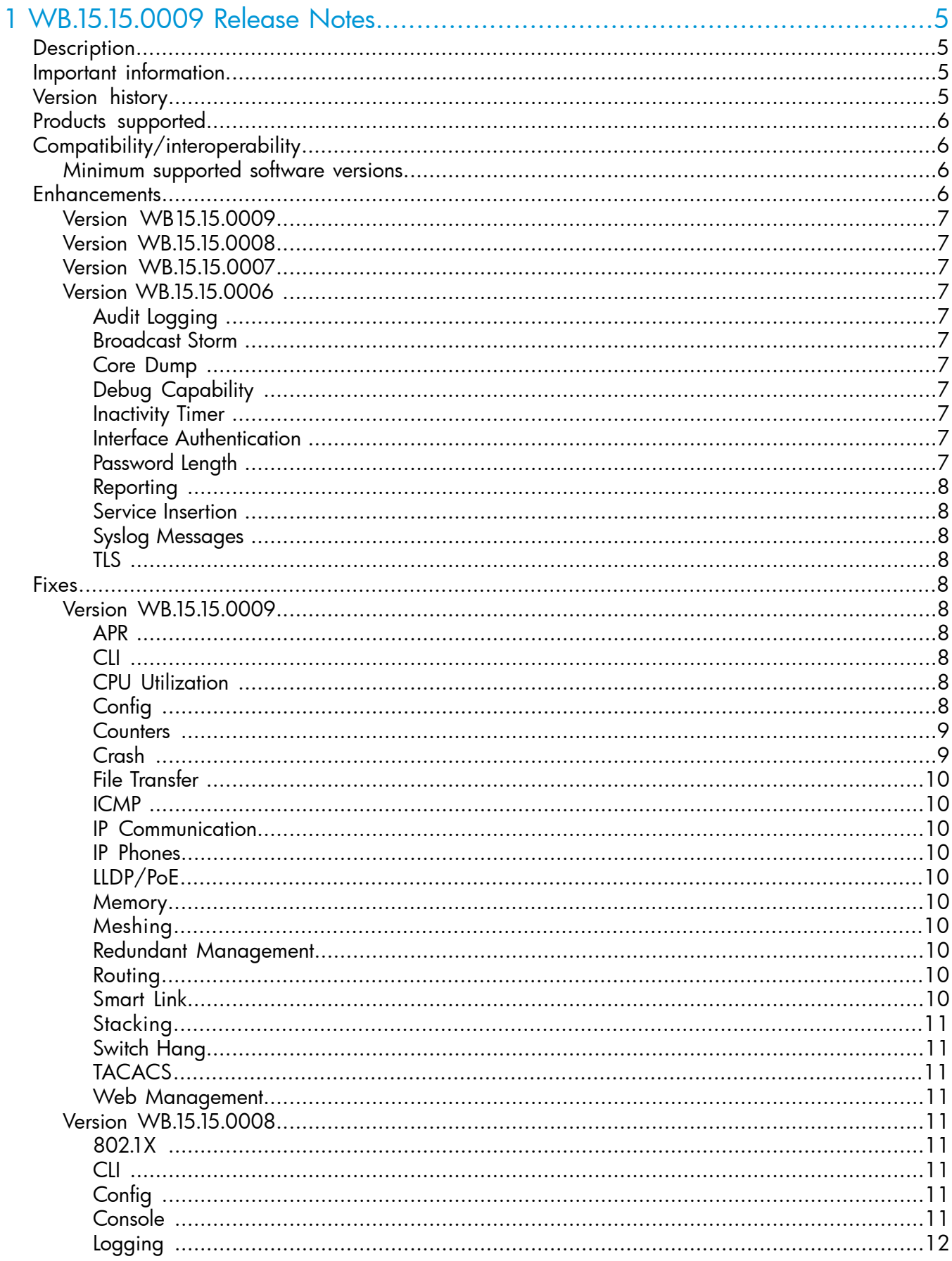

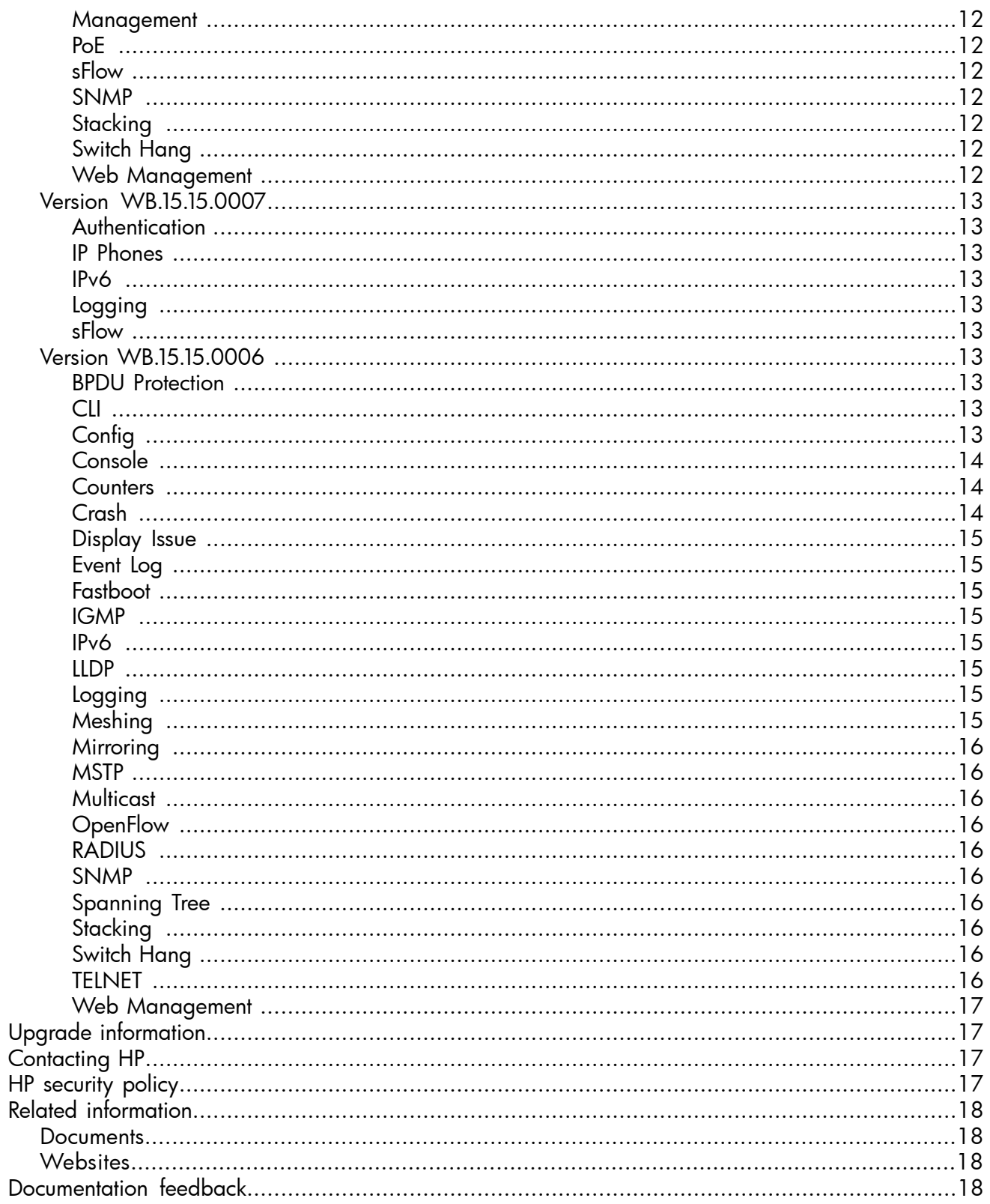

# <span id="page-4-0"></span>1 WB.15.15.0009 Release Notes

# **Description**

<span id="page-4-1"></span>This release note covers software versions beginning with WB.15.15.0006.

Version WB.15.15.0006 was the initial release of Major version WB.15.15 software. WB.15.15.0006 software was built from the same source as WB.15.14.0002. WB.15.15.0006 includes all enhancements and fixes in WB.15.14.0002 software, plus the additional enhancements and fixes in the WB.15.15.0006 enhancements and fixes sections of this release note.

Product series supported by this software:

<span id="page-4-2"></span>• HP 2920 Switch Series

# Important information

<span id="page-4-3"></span>To avoid damage to your equipment, do not interrupt power to the switch during the software update.

# Version history

All released versions are fully supported by HP, unless noted in the table.

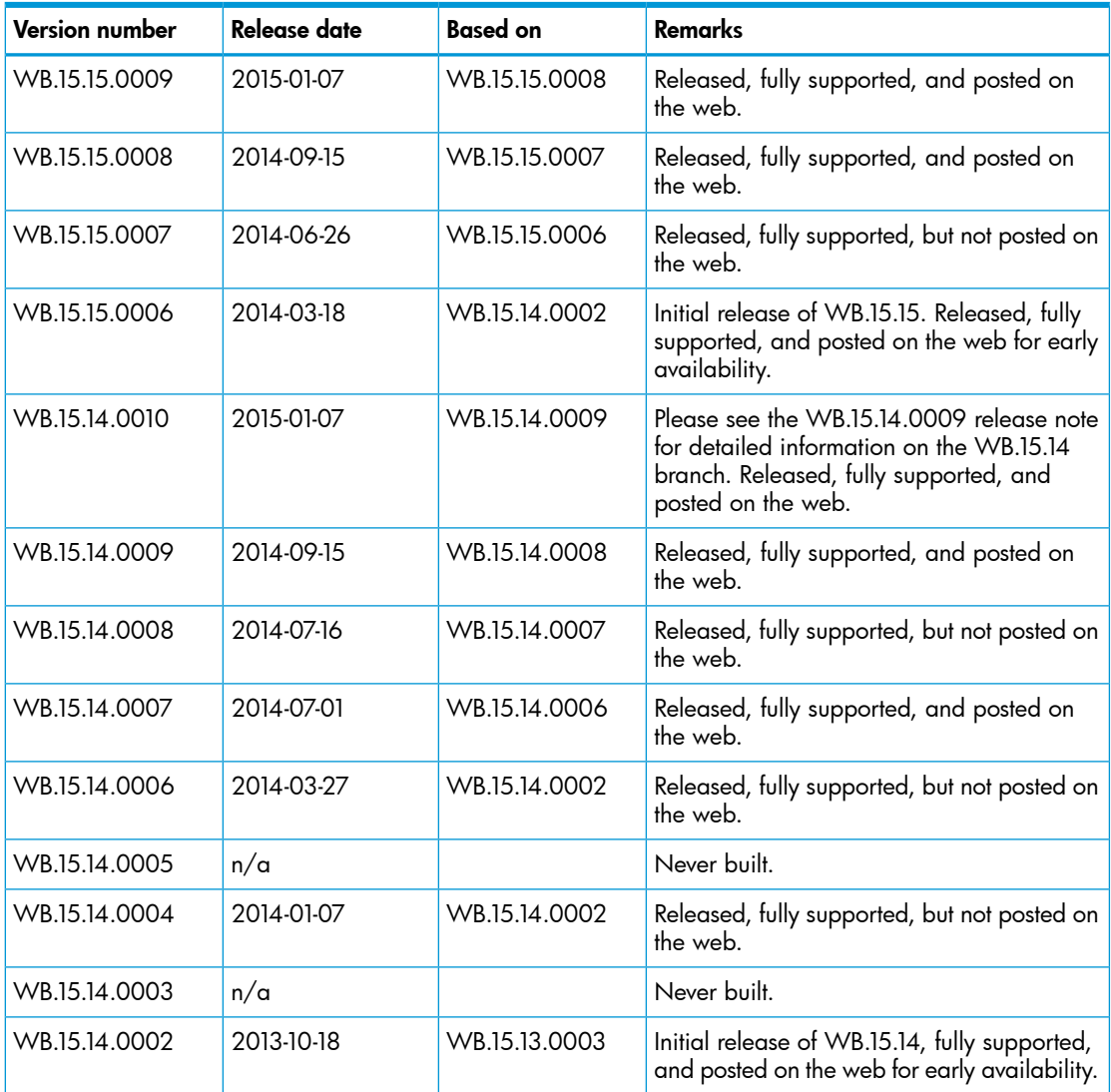

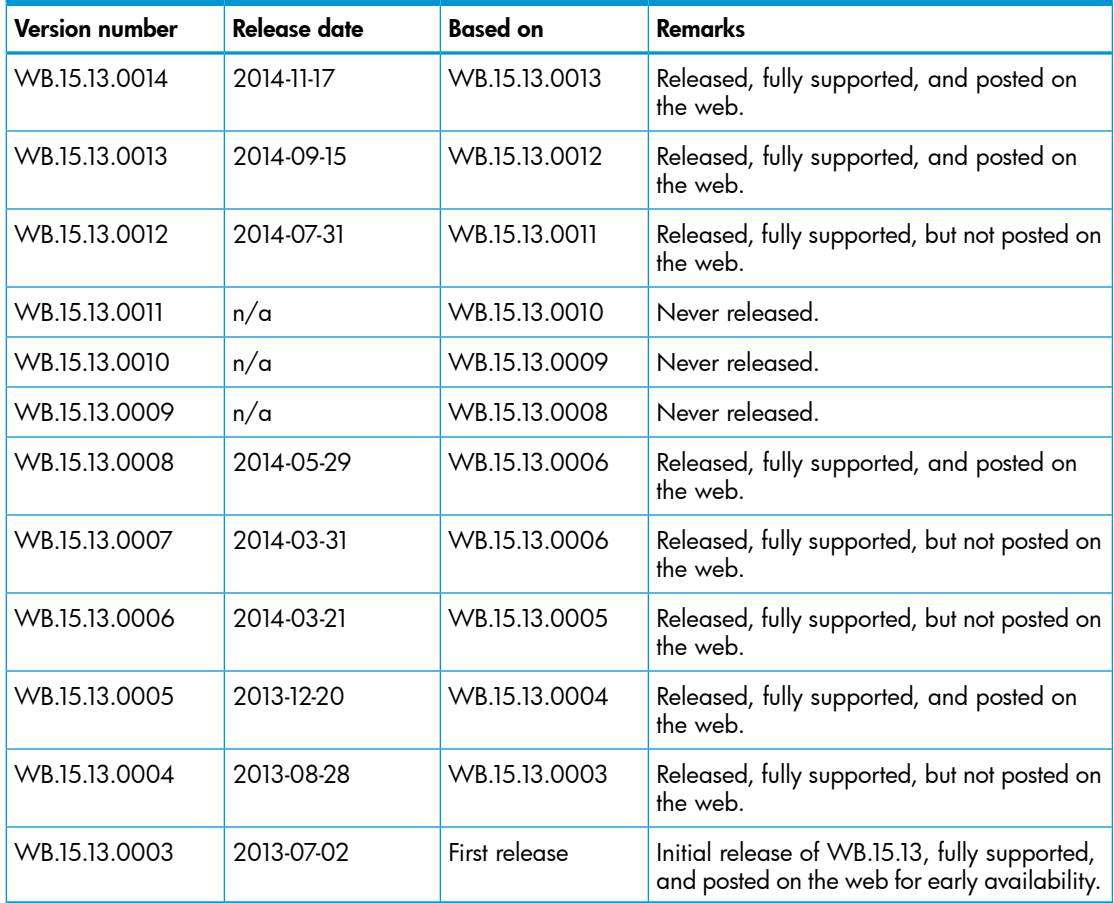

# <span id="page-5-0"></span>Products supported

This release applies to the following product models:

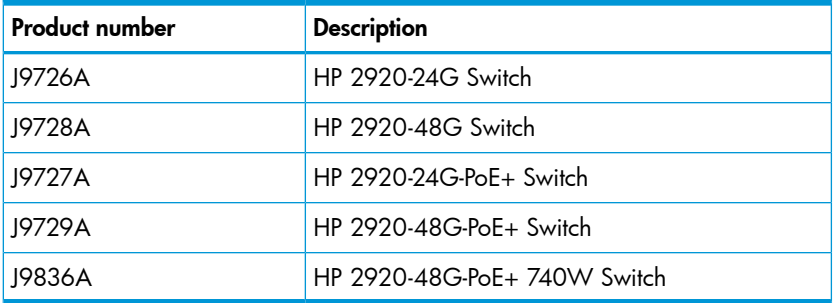

# <span id="page-5-2"></span><span id="page-5-1"></span>Compatibility/interoperability

# Minimum supported software versions

<span id="page-5-3"></span>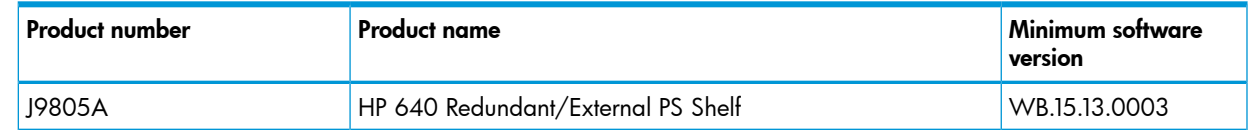

# **Enhancements**

This section lists released builds that include enhancements. Software enhancements are listed in reverse-chronological order, with the newest at the top of the list. Unless otherwise noted, each software version listed includes all enhancements added in earlier editions.

<span id="page-6-0"></span>NOTE: The number preceding the fix description is used for tracking purposes.

# Version WB15.15.0009

<span id="page-6-1"></span>No enhancements were included in version WB.15.15.0009.

# Version WB.15.15.0008

<span id="page-6-2"></span>No enhancements were included in version WB.15.15.0008.

# Version WB.15.15.0007

<span id="page-6-4"></span><span id="page-6-3"></span>No enhancements were included in version WB.15.15.0007.

# Version WB.15.15.0006

### Audit Logging

<span id="page-6-5"></span>CR\_0000138477 Audit logging captures information including date, time, and outcome of an event, user identity, event start and stop timestamps, firmware versions, and begin and end of self tests, and includes that information in event log messages. For more information, see the *Management and Configuration Guide* for your switch.

#### Broadcast Storm

<span id="page-6-6"></span>CR\_0000126535 Port Shutdown With Broadcast Storm. Adds the fault-finder broadcast-storm command, with the option to disable the port for a configurable interval when a broadcast storm is detected. See "Port Trunking" in the *Management and Configuration Guide* for your switch.

#### Core Dump

<span id="page-6-7"></span>CR\_0000140258 All Task Core Dump. The core dump file now includes all tasks that are operating when the switch crashes.

#### Debug Capability

<span id="page-6-8"></span>CR\_0000132845 Additional Debug Capability. This enhancement adds tracking to identify possible switch hang situations during switch boot.

#### Inactivity Timer

<span id="page-6-9"></span>CR\_0000128427 Web User Interface Inactivity Timer. This new configuration command enables the administrator to set the idle timeout for the Web user interface, and provides a session timeout page to the user when the Web user interface session ends. See the *Management and Configuration Guide* for your switch.

#### Interface Authentication

<span id="page-6-10"></span>CR\_0000142449 Disable Username Prompts For Management Interface Authentication. This option allows the user to provide only the Manager or Operator password when logging into the switch, without first being prompted for username. When set, this option applies only if the switch uses default usernames for both Manager and Operator logins. See "Secure Shell (SSH)" in the *Access Security Guide* for your switch.

#### Password Length

CR\_0000128426 Minimum Password Length. Adds a command to set the minimum password length for Manager, Operator, and Port-Access passwords. The minimum password length is enforced when passwords are added or updated. See the *Access Security Guide* for your switch.

### Reporting

<span id="page-7-1"></span><span id="page-7-0"></span>CR\_0000139639 Task Usage Reporting. The task usage reporting feature provides the ability to collect and display CPU usage data (with a refresh rate of 5 seconds) of running tasks on the switch. See "Task Usage Reporting" in the *Management and Configuration Guide* for your switch.

### Service Insertion

CR 0000145084 Service Insertion. This feature adds a programmatic interface (MIB) that allows SDN controllers to create a tunnel and direct traffic into the tunnel using OpenFlow rules. The tunneled packets can then be inspected and processed by external services, and might be returned to the switch via the tunnel for normal forwarding. See the *Service Insertion User's Guide*. (This enhancement was inadvertently omitted from the original WB.15.15.0006 list.)

# Syslog Messages

<span id="page-7-3"></span><span id="page-7-2"></span>CR 0000141040 Hostname in Syslog Messages. The switch can be configured to include its hostname as the source or "origin" for messages sent to a syslog server. For more information, see "Troubleshooting" in the *Management and Configuration Guide* for your switch.

#### **TLS**

<span id="page-7-4"></span>**CR 0000139306** Syslog Over TLS. This enhancement to the existing Syslog feature enables the use of the Transport Layer Security (TLS) protocol to deliver Syslog messages. See the *Management and Configuration Guide* for your switch.

# Fixes

This section lists released builds that include fixes. Software fixes are listed in reverse-chronological order, from newest to oldest. Unless otherwise noted, each software version listed includes all fixes added in previous versions listed below.

<span id="page-7-5"></span>WB.15.11.0003 was the first software version for the HP 2920 switches.

<span id="page-7-6"></span>NOTE: The number preceding the fix description is used for tracking purposes.

# Version WB.15.15.0009

### APR

<span id="page-7-7"></span>CR 0000152907 When a user changes the value of the ARP Cache Timer, the new value is applied to new ARP entries, but not to the ARP entries that already existed when the timer value was modified.

### **CLI**

<span id="page-7-8"></span>**CR 0000145136** When the switch is configured with the **console event critical** setting, the event log output of show tech all lists only the critical events. With this fix, show tech all lists all event log entries.

### CPU Utilization

<span id="page-7-9"></span>CR 0000153428 With high volumes of routed IPv6 traffic, switch CPU utilization might remain at high levels for long periods of time. This issue is most prevalent with  $v1$  zl modules.

CR\_0000155359 Three-stack 3800 device CPU utilization went to 100% while configuring ARP protection for 4094 VLANs.

# **Config**

CR\_0000152418 Routing must be enabled before the Local Proxy-ARP feature can be configured, but when routing is removed from the config, the Local Proxy-ARP configuration is not removed.

<span id="page-8-1"></span><span id="page-8-0"></span>CR\_0000148671 The output of show ip counters ipv6 gives incorrect values.

# Crash

CR\_0000146176 After receiving multiple route changes or route flaps in a short period of time, the switch might reboot unexpectedly with a message similar to Software exception at krt.c:2134 -- in 'eRouteCtrl', task ID = 0xa9bc400 -> Routing Stack: Assert Failed.

CR\_0000151102 In a rare situation, after a failover to the Standby Management Module (SMM) or the stack's Standby switch, the switch might reboot unexpectedly with a message similar to Software exception at asicMgrSlaveFilters.c:185 -- in 'mNSA', task ID = 0x1b1fea80 -> Internal Name Server Error.

CR\_0000151340 Compressed core file is corrupted.

CR\_0000152464 With a heavy volume of traffic through the Out of Band Management (OOBM) port, the switch might reboots unexpectedly with a message similar to Software exception at alloc free.c:790 -- in 'mOobmCtrl', task ID = 0x13b15d00 -> buf already freed by 0x13B15E80, op=0x00000000Buffer.

CR\_0000152930 After deleting the last of any configured Smart Link groups, the switch might reboot unexpectedly.

CR\_0000153035 With MAC-based authentication and mixed-mode enabled on a port that has both authenticated and unauthenticated clients, a redundancy failover might cause the switch to reboot unexpectedly with a message similar to Software exception at bttfHwSrcBasedVlan.c:263 -- in 'mAdMUpCtrl', task ID = 0x1fecc6c0 -> ASSERT: failed.

CR\_0000153386 When a large number of 802.1X clients are being authenticated, reconfiguring port security modes such as **learn-mode** might cause the switch to reboot unexpectedly with a message similar to Software exception at multMgmtUtil.c:88 -- in 'mPpmgrCtrl', task ID = 0x13b1f940 -> Internal error.

CR\_0000154230 When copying a coredump from standby management module (SMM) or the stack's standby switch to a server via SCP, the switch might reboot unexpectedly with a message similar to hwBp.c:218 -- in 'fault handler', task ID =  $0x3c402380$  -> MemWatch Trigger: Offending task 'mRfsCtrl'. Offending IP=0xa9712f0.

CR\_0000154602 The switch experiences a loss of free memory for failed PEAP-MSCHAPv2 MAC-based authentication requests. When memory is no longer available, the switch will reboot unexpectedly with a message similar to Software exception at wma peap.c:713 -in 'mWebAuth', task ID = 0x1de85340 -> ASSERT: failed.

CR\_0000155538 Disabling and re-enabling a port configured for Web or MAC-authentication during client authentication might cause the switch to reboot unexpectedly with a message similar to Health Monitor: Restr Mem Access HW Addr=0xb1ba0c1a IP=0x108682b8 Task='mWebAuth' Task ID=0x1de8c680 sp:0x12f98530 lr:0x10868664 msr: 0x0000b032 xer: 0x00000000 cr: 0x88000400.

**CR 0000155604** When a CLI command is entered with a backslash as the last character and then the repeat command is issued, the switch might reboot unexpectedly with a message similar to Task mSess1 encountered an exception.

CR\_0000155710 Sending an ICMPv6 echo request packet with multiple fragment headers to the switch causes an NMI crash.

CR\_0000155750 When using MAC Authentication on the 2620, the following software exception might occur: wma\_client\_sm.c:1646 -- in 'mWebAuth', task ID = 0x1de85380.

**CR 0000156908** A banner configured with more than 1048 characters causes the switch to go into a continuous "boot loop" when the switch is rebooted. The switch logs a message similar to Health Monitor: Invalid Instr Misaligned Mem Access HW Addr=0x54202800 IP=0x54202800 Task='swInitTask' Task ID=0xaa1a840 sp:0x2e288a0 lr:0x54202800 msr: 0x02029200 xer: 0x20000000 cr: 0x44000400.

<span id="page-9-0"></span>CR\_0000159294 Software exception at arenal chassis slot sm.c:3374 -- in 'eChassMgr', task ID = 0x13b21a40.

#### File Transfer

CR\_0000148584 A configuration file with a blank community name in the snmp-server host entry cannot be downloaded to the switch. Although the switch does not allow the snmp-server host entry to be configured with a blank community name, earlier software bugs might cause this condition.

<span id="page-9-1"></span>CR\_0000153959 The core dump file cannot be transferred from the switch to an external device.

#### ICMP

<span id="page-9-2"></span>CR\_0000155702 The switch sends a ping request to a random IP address every 20 minutes.

#### IP Communication

<span id="page-9-3"></span>CR\_0000155717 Unresponsive OOBM interface after boot.

#### IP Phones

<span id="page-9-4"></span>CR\_0000157298 If an IP phone sends the switch an invalid power value of zero watts in an LLDP-MED TLV, the switch log shows PD Over Current indication and the phone might continuously reboot. This has been observed with the Avaya 9641G IP phone.

#### LLDP/PoE

<span id="page-9-5"></span>CR\_0000156145 2920 Stack with non-PoE commander fails LLDP negotiation of power management for PoE.

#### **Memory**

<span id="page-9-6"></span>CR 0000152126 Issuing the terminal length or terminal width command causes a small loss of free memory.

#### Meshing

<span id="page-9-7"></span>CR\_0000155857 When enabling meshing on the device and then configuring IGMP, we get error message: 08/12/14 10:56:52 02413 igmp: Internal api IgmpInterface getPortMode failed: bad port mode.

#### Redundant Management

<span id="page-9-8"></span>CR\_0000155089 Issuing the erase all command on a switch configured for redundancy management-module nonstop-switching might cause the Standby Management Module (SMM) or the stack's standby switch to reboot continuously.

<span id="page-9-9"></span>CR\_0000156759 After redundancy switchover with boot command when modules have not finished booting, an internal buffer might become corrupted. This could possibly lead to a crash.

#### Routing

CR\_0000155524 After issuing the clear arp command, traffic that is destined for the default router is routed via software, which causes poor performance.

#### Smart Link

CR\_0000152346 Upstream switches do not flush the MAC and ARP entries after a Smart Link switchover.

CR\_0000152422 After deleting the active Master port from a Smart Link group, the Slave port takes over but does not send flush packets.

<span id="page-10-0"></span>CR\_0000152432 When Spanning Tree is enabled after Smart Link is configured, the Smart Link ports incorrectly take part in Spanning Tree.

### **Stacking**

<span id="page-10-1"></span>CR\_0000154380 A failover from Commander to Standby with multiple MSTP instances in operation might cause the stack members and connected devices to be unreachable.

### Switch Hang

<span id="page-10-2"></span>CR\_0000154477 Attempting to apply a 32-character local-mac profile name to a 32-character local-mac mac-group name causes the switch to become unresponsive, requiring a reboot to recover.

### **TACACS**

<span id="page-10-3"></span>CR\_0000155541 TACACS authentication is not working with encrypted credentials in FIPS devices.

#### Web Management

<span id="page-10-5"></span><span id="page-10-4"></span>CR\_0000148902 Web UI fails to load when using OOBM via Standby MM.

# Version WB.15.15.0008

#### 802.1X

<span id="page-10-6"></span>CR\_0000149780 Already-authenticated clients that send an EAPOL-Start message are de-authenticated by the switch. This situation happens if the client runs Windows Vista and later operating systems that are set to "include learning".

#### $ClI$

CR\_0000145812 A new command tcp-push-preserve is added. This command is enabled by default, and causes TCP packets with the "push" flag to be sent before other packets in the queue. Note that high concentrations of TCP packets with push flags under certain conditions can destabilize your network. Use the no form of this command to disable the feature.

CR\_0000148661 When the output of show power-over-ethernet brief displays a Detection Status of either Searching or Delivering for a port, the show tech all "poe\_status\_port all" section displays Other Fault as the "Detect Stat".

CR\_0000149525 The switch incorrectly allows a user to enable stacking when more than four MSTP instances are configured.

<span id="page-10-7"></span>CR\_0000150144 The output of show dhcp-relay bootp-gateway vlan <VLAN number> gives an incorrect BOOTP Gateway address for VLANs that are not configured for DHCP relay.

CR\_0000152440 The output of show tech all halts while displaying lmaDbUtil traverseLmaProfTbl, with the message === The command has completed with errors. ===.

# **Config**

<span id="page-10-8"></span>CR\_0000149526 Enabling stacking on a switch that has a trunk configured creates an invalid entry for the trunk in the config file. The resulting configuration file cannot be downloaded to the switch.

### **Console**

CR\_0000148468 With a console cable connected to a stack member, if the user issues the **show tech all** command and then attempts to cancel the output by entering <CTRL-C>, the output

<span id="page-11-0"></span>pauses but then continues for a long time (up to 30 minutes for a five-member stack). Note that the fix has a small side-effect: Entering <CTRL-C> will cause a short delay before the console prompt returns.

#### Logging

<span id="page-11-1"></span>CR\_0000150244 Some RMON events are not correctly defined for fault-finder (FFI), SSL, and virus throttling, which causes the switch to report an error such as system: Unknown Event ID 776 when those events occur.

#### Management

<span id="page-11-2"></span>CR 0000149528 In some situations with multiple TELNET and/or SSH sessions established, the switch does not accept additional management sessions even if some of the existing ones are killed, responding with the message Sorry, the maximum number of sessions are active. Try again later.

#### PoE

CR\_0000148808 After disabling PoE on one or more ports, the output of show cpu slot <slot-number> shows an increase in CPU utilization of 15% or more.

<span id="page-11-3"></span>CR\_0000147518 After reboot, pre-standard detection of PoE devices does not function correctly on a 2920 or 3800 stack, if the stack commander is a non-PoE switch.

#### sFlow

<span id="page-11-4"></span>CR\_0000152330 sFlow samples of packets transmitted by the switch have an incorrect value (0x3fffffff) for the output port.

#### SNMP

CR\_0000149657 When using the "createAndWait" mode to set parameters via SNMP, multiple RADIUS servers cannot be configured.

**CR\_0000151035** The switch incorrectly reports that MIB object entPhysicalIsFRU = False for removable fantrays, power supplies, and transceivers.

<span id="page-11-5"></span>CR\_0000152809 The switch accepts incorrect values in an SNMPv1 query, instead of generating an error message.

<span id="page-11-6"></span>**CR 0000154463** The switch incorrectly reports that MIB object entPhysicalIsFRU = False for transceivers for some switches. This improves the original SNMP fix (CR\_0000151035).

#### **Stacking**

CR\_0000146890 When the stacking cable is removed from a two-switch stack, both switches show "Stack Status" of Fragment Active.

### Switch Hang

<span id="page-11-7"></span>CR 0000154152 If the switch is sending output to the console at the time the switch is rebooted, the switch might hang and not boot properly.

CR\_0000154477 Attempting to apply a 32-character local-mac profile name to a 32-character local-mac mac-group name causes the switch to become unresponsive, requiring a reboot to recover.

#### Web Management

CR\_0000149099 When Spanning Tree Protocol (STP) is enabled via the Web user interface, "mstp" is shown as the default STP mode, and "mstp" is displayed as the operational mode after the user enables STP and saves the change. However, the command line interface shows that the switch operates in "rpvst" mode. Workaround: From the Web user interface, use the dropdown menu to explicitly select "mstp" from the dropdown options, then save the change.

<span id="page-12-0"></span>CR 0000149777 After a failover to the Standby Management Module (SMM) or the stack's standby switch, the Web user interface is not accessible via the Out of Band Management (OOBM) port.

# Version WB.15.15.0007

# **Authentication**

<span id="page-12-2"></span><span id="page-12-1"></span>CR 0000148832 A switch configured with RADIUS authentication for primary login, and local authentication for secondary login fails to use local authentication when RADIUS servers do not respond. In that situation, the switch console is not accessible to valid users.

### IP Phones

CR\_0000137652 An IP phone that uses the "Automatic Port Synchronization" feature loses its IP address and possibly drops the current call. This has been observed when the switch is configured with the command cdp mode pre-standard-voice, and the PC to which the phone is connected goes into hibernation. In that situation the "Automatic Port Synchronization" feature causes the phone to drop and then re-establish link with the switch.

<span id="page-12-3"></span>CR\_0000147849 Alcatel phones might reboot unexpectedly when connected to a switch configured for IP phones to use MAC authentication and for PCs to use 802.1X authentication.

#### IPv6

<span id="page-12-4"></span>CR\_0000148594 IPv6 Router Advertisements that indicate an off-link prefix are not set as "preferred" in the switch, which causes incorrect information in the output of show ipv6, and can affect connectivity to hosts that use IPv6 Stateless Address Autoconfiguration. This issue also causes the sFlow "Agent Address" to be listed as 0.0.0.0.

### Logging

<span id="page-12-5"></span>CR\_0000146773 In an IPv4 plus IPv6 environment, upon switch bootup the event log displays the set of source IP policy ("srcip") messages twice. With this fix, IPv6 policy messages are distinguished from IPv4 policy messages.

#### sFlow

<span id="page-12-7"></span><span id="page-12-6"></span>CR 0000147660 In an IPv6-only environment with Stateless Address Autoconfiguration, sFlow incorrectly uses the link-local address as the agent ID.

# Version WB.15.15.0006

# BPDU Protection

<span id="page-12-8"></span>CR 0000144148 If VLAN 1 is not enabled on the link between a switch running rapid PVST and a switch running any Spanning Tree version, a rapid PVST switch configured for BPDU protection does not shut down the port when it receives a BPDU from the neighboring switch. However, the BPDUs are correctly dropped.

# **CLI**

<span id="page-12-9"></span>CR\_0000143576 The switch does not allow users to configure a port with the setting speed-duplex auto-10-100.

CR\_0000143652 The switch does not allow the lockout-mac command to be configured for a MAC address that is all zeros (000000-000000).

# **Config**

CR\_0000142393 Upgrading software from WB.15.11.xxxx to a newer version changes the console inactivity-timer from the configured value in minutes to that same value in seconds. Also, if the console idle-timeout value is set, after reboot the configured value is used for a console connection but not a TELNET connection.

CR\_0000145562 A switch with an active radio port and configured with the command lldp auto-provision radio-ports auto-vlan 2100 will move the radio ports into VLAN 2101 after a reboot. Similar errors occur for other auto-vlan numbers; after reboot the switch creates and uses a new VLAN instead of using the configured VLAN for radio ports.

### **Console**

<span id="page-13-1"></span><span id="page-13-0"></span>CR\_0000140941 The console inactivity-timer setting is applied even if the user is typing on the console, when the console physical connection is to a stack member instead of the commander.

### **Counters**

CR\_0000141119 The output of show ip counters is incorrect when routing is enabled for IP, IPv6, or multicasts.

CR\_0000142198 When a trunk configured for sFlow polling is simultaneously queried via SNMP, all counter values for the trunk are zero.

<span id="page-13-2"></span>CR\_0000143860 On a switch configured with rapid PVST and BPDU protection, the output of the command show spanning-tree bpdu-protection shows zero errant BPDUs received, even when the switch has disabled a port due to receiving a BPDU. This is a display issue only, both rapid PVST and BPDU protection function properly.

# Crash

CR\_0000136407 Entering the command show tech all or show log -a might cause the switch to reboot unexpectedly with a message similar to Software exception at multMgmtUtil.c:88 -- in 'mLoopPTx', task ID = 0x3c8efa00 -> Internal error.

CR\_0000142238 From the menu, after selecting "Status and Counters" and "Port Address Table" for an active port, the switch might reboot unexpectedly with a message similar to Read Error Restr Mem Access HW Addr=0x2020201c IP=0x4ee7ce8 Task='mSess1' Task ID=0xe087cc0 fp: 0x06cefc48 sp:0x06cefc20 cpsr: 0x2000001f dfsr: 0x00000005.

CR\_0000144879 The switch might reboot unexpectedly in these situations:

- 1. The switch is running 15.08 or earlier software, is configured to drop frames that have a destination address of 01:00:0c:cc:cc:cd, and has PVST filtering or PVST protection enabled. Then the switch is updated to 15.09 or later software.
- 2. The switch is running 15.09 or later software, is configured to drop frames that have a destination address of 01:00:0c:cc:cc:cd, and then PVST filtering or PVST protection is enabled.

The switch reboots unexpectedly with a message similar to Software exception at bttfLearn.c:2616 -- in 'mLpmgrCtrl', task ID = 0xa98a9c0 -> Mac Table Error.

CR\_0000145024 With local MAC authentication enabled, issuing the show run command causes a small decrease in the switch's available memory. Over time if memory becomes depleted, the switch might reboot unexpectedly with a message similar to Software exception at cli show config.c:667 -- in 'mSess6', task ID =  $0xa965540$ .

CR 0000146306 The switch uses TCP connections internally for inter-process communication. In a situation where an internal loopback TCP socket pair receives stimulus after an extended period of idle time, the switch might reboot unexpectedly with a message similar to NMI event SW:IP=0x00e20c1c MSR:0x02029200 LR:0x00e077d0 cr: 0x44000400 sp:0x02b03c58 xer:0x00000000 Task='InetServer' Task ID=0xab31000.

CR\_0000147367 After a PoE switch is removed from the stack, issuing the command show power-over-ethernet brief from the Commander might cause the Commander to reboot unexpectedly with a message similar to Health Monitor: Read Error Restr Mem Access HW Addr=0x9f6a5cf8 IP=0x7d27d78 Task='mSess1' Task ID=0x13ac6900 fp: 0x0d8544d8 sp:0x0d8544cc cpsr: 0xa000001f.

#### Display Issue

<span id="page-14-1"></span><span id="page-14-0"></span>CR\_0000140830 When terminal length is changed from the default of 24, the config file display is truncated, and the outputs of show logging and show interfaces might be interleaved in the output of show tech all.

#### Event Log

<span id="page-14-2"></span>**CR\_0000136882** Several different "chassis" events use the same event ID = 374. With this fix, a unique event ID is used for each type of "chassis" event.

#### **Fastboot**

CR\_0000141043 If the fastboot setting is changed by the user, and the switch experiences a power interruption or reboot while the new setting is being written to flash, upon bootup the MAC address on a switch or stack member might be erased. Note that this fix has a side effect: If the fastboot setting is changed by the user and the switch software is downgraded (changed to an earlier version), upon bootup the fastboot setting might revert to what it was before the user-initiated change, even though the switch reports that it has been changed. Workaround: Change the fastboot setting twice - first change it back to what it was before the user-initiated change, then change fastboot to the desired setting.

#### <span id="page-14-3"></span>IGMP

<span id="page-14-4"></span>CR\_0000138408 Joins sent by clients in response to a Group Specific Query are not forwarded by the Querier, causing the clients to lose the stream.

CR\_0000140514 After disabling IGMP forwarding on a port, multicast traffic incorrectly continues to flow from that port.

#### IPv6

<span id="page-14-5"></span>CR\_0000140467 The switch does not generate an event log message when IPv6 Neighbor Discovery (ND) detects a duplicate address.

#### LLDP

<span id="page-14-6"></span>CR\_0000140297 The PortID information is truncated at 25 characters, in the output of show lldp info remote-device.

### Logging

CR\_0000143781 When some events occur on a stack, if the event happens on the Standby switch, the switch fails to generate an event log entry, a syslog entry, or an SNMP trap. Examples are disconnecting the RPS cable, and removing a module from the back of the switch.

<span id="page-14-7"></span>CR\_0000144926 When some events occur on a stack, if the event happens on the Standby switch, the switch fails to generate an event log entry, a syslog entry, or an SNMP trap. This fix adds additional events to those included in the original Logging fix (CR\_0000143781), also in 15.15 software.

#### Meshing

CR\_0000143068 Multicast traffic and unicast traffic with unknown destination addresses are not routed over the mesh.

#### **Mirroring**

<span id="page-15-1"></span><span id="page-15-0"></span>CR\_0000144479 After copying a config file from an external device to the switch and booting with that config, the output of show monitor does not display any of the configured Network Monitoring sessions.

#### **MSTP**

<span id="page-15-2"></span>**CR 0000134194** With Spanning Tree enabled, configuring a live port as an admin-edge-port causes the output of show run to display a fixed path-cost for that port in the IST (for example, spanning-tree instance ist 5 path-cost 20000). Note that this is a display issue only, the switch uses the automatic path-cost based on the link speed.

#### **Multicast**

<span id="page-15-3"></span>CR\_0000138817 When a multicast stream is sent to a reserved multicast address, a General Query might not be not forwarded by the switch, causing clients to be dropped from the multicast stream.

#### **OpenFlow**

<span id="page-15-4"></span>CR\_0000142663 The switch sends an error message to the controller in response to a multipart flow statistics request.

#### RADIUS

<span id="page-15-5"></span>CR 0000138258 In some situations, the switch response to Change of Authorization and Disconnect Messages from the RADIUS server is sent from an incorrect source IP address, which the RADIUS server therefore ignores.

#### SNMP

<span id="page-15-6"></span>CR\_0000143599 The switch does not allow users to configure RMON alarms via SNMP. This issue was introduced with CR\_0000112411.

CR\_0000147370 After using SNMP to configure a RADIUS server on the switch, the switch does not allow a login until the switch is rebooted.

#### Spanning Tree

<span id="page-15-7"></span>CR\_0000143817 With a switch configured for MSTP, if the spanning tree mode is changed to force-version rstp-operation and then a second management module (or stack member) is inserted, the switch might reboot unexpectedly with a message similar to Health Monitor: Read Error Restr Mem Access HW Addr=0xe59ff10c IP=0x779004c Task='mMstpCtrl' Task ID=0x13af9740 fp: 0x0d372620 sp:0x0d372604 cpsr: 0x6000001f.

#### **Stacking**

<span id="page-15-9"></span><span id="page-15-8"></span>CR\_0000145211 The output of show tech statistics gives incorrect information for stack members.

#### Switch Hang

**CR 0000146247** With both authentication and accounting enabled, the switch might become unresponsive to management, requiring a reboot to recover.

#### **TELNET**

CR\_0000142571 While a user is being authenticated by a RADIUS server, issuing the show access-list radius all command from a TELNET session might cause the TELNET session to hang.

### Web Management

<span id="page-16-1"></span><span id="page-16-0"></span>CR\_0000137933 When connecting to a switch via HTTPS across a slow link, after the user logs in the screen freezes and does not display the switch management page. This issue has been observed across a 512 kbps WAN link, using several different Web browsers.

# Upgrade information

BootROM Update Included

BootROM updates are needed to be able to boot specified switch software versions. In most cases, selected software versions are used to automatically update the BootROM.

This software includes an update to BootROM version WB.15.05. If your switch has an older version of BootROM, the BootROM will be updated with this software.

<span id="page-16-2"></span>During the software update, the switch will automatically boot twice. The switch will update the primary BootROM, then reboot, and then update the secondary BootROM. After the switch flash memory is updated and the final boot is initiated, no additional user intervention is needed. Do not interrupt power to the switch during this important update.

# Contacting HP

For additional information or assistance, contact HP Networking Support:

[www.hp.com/networking/support](http://www.hp.com/networking/support)

Before contacting HP, collect the following information:

- Product model names and numbers
- Technical support registration number (if applicable)
- Product serial numbers
- <span id="page-16-3"></span>• Error messages
- Operating system type and revision level
- Detailed questions

# HP security policy

A Security Bulletin is the first published notification of security vulnerabilities and is the only communication vehicle for security vulnerabilities.

- Fixes for security vulnerabilities are not documented in manuals, release notes, or other forms of product documentation.
- A Security Bulletin is released when all vulnerable products still in support life have publicly available images that contain the fix for the security vulnerability.

To find security bulletins:

- 1. Go to the HP Support Center website at <www.hp.com/go/hpsc>.
- 2. Enter your product name or number and click Go.
- 3. Select your product from the list of results.
- 4. Click the Top issues & solutions tab.
- 5. Click the Advisories, bulletins & notices link.

To initiate a subscription to receive future HP Security Bulletin alerts via email, sign up at:

[www4.hp.com/signup\\_alerts](http://h41183.www4.hp.com/signup_alerts.php?jumpid=hpsc_secbulletins)

# <span id="page-17-0"></span>Related information

# **Documents**

<span id="page-17-1"></span>To find related documents, see the HP Support Center website:

[www/hp.com/support/manuals](http://www.hp.com/support/manuals)

- Enter your product name or number and click Go. If necessary, select your product from the resulting list.
- For a complete list of acronyms and their definitions, see *HP FlexNetwork Technology Acronyms*.

# Related documents

The following documents provide related information:

- *HP Switch Software Manual Supplement for A.15.15, RA.15.15, WB.15.15, and YA/YB.15.15*
- <span id="page-17-2"></span>• *HP Switch Software Basic Operation Guide*
- *HP Switch Software Feature Index — Extended*

# **Websites**

- Official HP Home page: [www.hp.com](http://www.hp.com)
- HP Networking: [www.hp.com/go/networking](http://www.hp.com/go/networking)
- HP product manuals: [www.hp.com/support/manuals](http://www.hp.com/support/manuals)
- HP download drivers and software: [www.hp.com/support/downloads](http://www.hp.com/support/downloads)
- <span id="page-17-3"></span>• HP software depot: [www.software.hp.com](http://www.software.hp.com)
- HP education services: [www.hp.com/learn](http://www.hp.com/learn)

# Documentation feedback

HP is committed to providing documentation that meets your needs. To help us improve the documentation, send any errors, suggestions, or comments to Documentation Feedback ([docsfeedback@hp.com](mailto:docsfeedback@hp.com)). Include the document title and part number, version number, or the URL when submitting your feedback.